# *E-MARKETPLACE* **SENTRA KERAJINAN PANDAI BESI TAHUNAN (Studi Kasus Sentra Kerajinan Pandai Besi Tahunan Desa Putatsari Kecamatan Grobogan Kabupaten Grobogan Jawa Tengah)**

## **Ricky Fardiansha<sup>1</sup> , Tri Listyorini<sup>2</sup> , Endang Supriyati<sup>3</sup>**

*Universitas Muria Kudus, Kudus, Indonesia1,2,3* E-mail: 201851150@std.umk.ac.id

#### **ABSTRAK**

*Perkembangan teknologi yang semakin pesat merupakan sebuah potensi untuk mendorong pemberdayaan masyarakat desa. Salah satu desa di Kabupaten Grobogan Jawa Tengah, yakni Desa Putatsari masuk dalam administrasi Kecamatan Grobogan merupakan daerah sentra kerajinan Pandai besi dengan sebagian besar masyarakatnya adalah seorang empu( pengrajin pandai besi).Akan tetapi, Pemasaran produk dari sentra kerajinan pandai besi tahunan saat ini masih dilakukan secara tradisional dengan sistem pengepul. Hal tersebut mendorong penulis untuk melalukan penelitian dengan dasar pemberdayaan masyarakat desa Putatsari yang memiliki potensi pandai besi untuk bisa memasarkan produk mereka secara online, dengan platform khusus yang berfokus pada produk hasil tempaan para empu. Tujuan dari penelitian ini adalah mengembangkan UMKM Kerajinan Pandai Besi untuk terus berkembang dan mengikuti pembaharuan teknologi khususnya bidang pemasaran. Proses pengumpulan data penulis lakukan dengan metode studi literatur serta melakukan metode wawancara terhadap para pengrajin pandai besi yang berada di Tahunan Grobogan. Pengembangan sistem mengacu pada metode Rapid Application Development (RAD) dengan metode tersebut peneliti dengan subjek saling memberikan tanggapan sehingga proses desain sistem serta perbaikan masalah dilakukan saat itu juga sehingga mempercepat pose pengembangan E-marketplace ini. E-marketplace ini berbasis website sehingga dapat diakses melalui internet oleh banyak pelanggan dengan berbagai lokasi yang berbeda dalam satu waktu. Pengelolaan penjualan dapat dikelola oleh banyak pihak dengan membuat toko untuk berjualan. Adanya E-marketplace ini harapannya dapat menjadi menjadi tempat jual besi produk pandai besi yang bernuansa modern serta memberdayakan para pengrajin dan pelaku usaha pandai besi agar berjalan lebih efektif dan efisien serta memberikan informasi lebih cepat kepada pelanggan.*

**Kata Kunci:** *Pemberdayaan, Pandai Besi, E-marketplace, Rapid Application Development, Website*

## **ABSTRACT**

*The rapid development of technology is a potential to encourage the empowerment of rural communities. One of the villages in Grobogan Regency, Central Java, namely Putatsari Village is included in the administration of Grobogan District, which is a blacksmith craft center area with most of the people being masters . This prompted the author to conduct research on the basis of empowering the community of Putatsari village who have the potential of blacksmiths to be able to market their products online, with a special platform that focuses on products forged by the masters. The purpose of this research is to develop blacksmith craft SMEs to continue to grow and keep up with technological updates, especially in the field of marketing. The system development refers to the Rapid Application Development method with this method the researcher and the subject give each other feedback so that the system design process and problem fixes are carried out on the spot so as to accelerate the pose of this E-marketplace development. This E-marketplace is based on a website so that it can be accessed via the internet by many customers in* 

*various different locations at one time. Sales management can be managed by many parties by creating a shop to sell.*

**Keywords:** *community empowerment, Blacksmith, E-marketplace, Rapid Application Development, Website*

## **PENDAHULUAN**

Perkembangan teknologi yang semakin pesat merupakan sebuah potensi untuk mendorong pemberdayaan masyarakat desa. Masyarakat dapat didorong untuk bisa memanfaatkan teknologi untuk mengembangkan potensi sekitar. Terutama kalangan muda yang sangat memiliki potensi sehingga juga mampu memajukan daerah yang mereka tempati.

Salah satu desa di Kabupaten Grobogan Jawa Tengah, yakni Desa Putatsari masuk dalam administrasi Kecamatan Grobogan merupakan daerah sentra kerajinan Pandai besi dengan sebagian besar masyarakatnya adalah seorang empu atau pengrajin pandai besi (Bagian Perekonomian Setda Kabupaten Grobogan, 2018). Pandai Besi tersebut telah lama digeluti oleh leluhur mereka yang juga masih keturunan dari empu supo. Daerah Tahunan sendiri telah menjadi salah satu sentra kerajinan pandai besi dan masuk pada daftar dinas koperasi dan UMKM kabupaten Grobogan.

Pemasaran produk dari sentra kerajinan pandai besi tahunan saat ini masih dilakukan secara tradisional dengan sistem pengepul. Untuk itu penulis mencoba untuk melakukan penelitian dengan judul "*E-marketplace* Sentra Kerajinan Pandai Besi Tahunan". Dalam hal ini penulis mengembangkan sistem pemasaran secara Online berbasis *website*.

Tujuan dari penelitian tersebut harapannya sistem yang telah di kembangkan dapat digunakan oleh para pengrajin maupun pelaku usah pandai besi untuk bisa memasarkan produk mereka secara Online. Menyebar luaskan informasi mengenai produk-produk pandai besi untuk bisa dikenal masyarakat luas. Serta, tak lepas pula tujuan yang utama adalah memberdayakan UMKM setempat untuk terus berkembang sehingga bisa tetap produksi dan tidak termakan oleh zaman.

# **KAJIAN PUSTAKA**

Kajian pustaka dalam penelitian ini menggunakan rujukan dari jurnal maupun sumber lainnya dengan mengacu pada penelitian terdahulu dan dasar-dasar teori sebagai berikut:

## **Penelitian Terdahulu**

Penelitian yang dilakukan oleh kusbin bertujuan untuk membuat sebuah sistem transaksi jual beli produk berbasis web berupa *Emarketplace* yang dapat membantu UMKM beserta konsumen produk multimedia dalam mengatasi masalah dalam proses jual beli yang masih bersifat manual khususnya dalam transaksi, yang di mana pelanggan datang langsung ke lokasi penjual untuk mencari produk dibutuhkan, dan jika tidak menemukan produk yang dibutuhkan, pelanggan harus berpindah ke lokasi penjual yang lain untuk menemukan produk yang dibutuhkan kemudian melakukan transaksi secara langsung, dan hal ini sangatlah memakan biaya dan waktu. Metodologi yang digunakan yaitu metodologi RAD . Dengan adanya sistem ini diharapkan dapat membantu para UMKM bidang multimedia dalam proses jual beli produk khususnya transaksi, serta dapat membantu para konsumen produk multimedia dalam masalah biaya dan waktu (Kusbin, Kaprang, & Batmetan, 2021).

*Website E-marketplace* dapat mempermudahkan konsumen dalam melakukan transaksi pembelian yang dapat dilakukan (tanpa harus datang ke toko langsung) sehingga berpotensi dapat meningkatkan jumlah penjualan produk (Winnarto, Yulianti, & Rahmawati, 2021).

## **Dasar Teori**

Pandai besi merupakan tempat untuk melakukan proses pembuatan alat-alat sarana pertanian seperti sabit, cangkul,dll. Pandai besi juga mengerjakan alat rumah tangga serta alat-alat lainnya yang berbahan dasar besi dengan proses pemanasan kemudian ditempa untuk menghasilkan bentuk yang diinginkan sehingga menjadi alat baru yang lebih mempunyai daya guna tinggi. Seseorang yang ahli pada bidang pandai besi di beri julukkan empu pada zaman kerajaan hingga saat ini (Nurbarokah, Utam, & Sunarto, 2018).

*E-marketplace* merupakan wadah elektronik yang terhubung dengan internet yang menjadi pihak ketiga mempertemukan antara penjual dan pembeli , *E-marketplace* digunakan untuk kegiatan pembelian dan penjualan, pemasaran produk (Kadir A. , 2003).

Website merupakan media maya yang dikembangkan guna menyebarluaskan informasi baik berupa gambar maupun tulisan. Website tersusun atas kumpulan halaman-halaman yang saling terkait sehingga menjadi kesatuan yang dapat diakses secara statis maupun dinamis (Nurdin & Darwati, 2017).

Unified Modeling Language (UML) adalah alat yang kuat yang dapat membantu membangun sistem informasi berkualitas tinggi dengan meningkatkan kualitas analisis dan desain sistem. (Kendall & Kendall, 2011)

Dalam konsep *Unified Modeling Language (UML)* dikenal beberapa jenis diagram, di antaranya yaitu:

1. Use Case Diagram

Interaksi dan hubungan use case per individu diwakili oleh model use case.

2. Activity Diagram

Biasanya, diagram aktivitas diproduksi untuk satu kasus penggunaan dan dapat menggambarkan beberapa skenario.

3. Class Diagram

Diagram kelas menggambarkan sifat statis sistem dan tidak menggambarkan beberapa operasi, serta struktur keterkaitan antar kelas.

## **METODE**

Metode pengembangan sistem memerlukan kesesuaian penelitian dengan variabel yang di teliti. Hal tersebut berguna untuk menjaga proses penelitian yang dilakukan untuk tetap sesuai dengan alur perencanaan sehingga hasil yang diharapkan dapat tercapai (Kendall & Kendall, 2011). Dalam penelitian ini penulis menggunakan metode *Rapid Application Development* (RAD). Alasan penulis menggunakan metode RAD adalah adanya interaksi desain sistem antara penulis dengan usir secara langsung guna mempercepat proses pemenuhan fungsi-fungsi sistem. Penjelasan mengenai tahapan-tahapan pengembangan sistem penulis jelaskan sebagai berikut:

1. Tahap Analisis Perancangan Sistem

Analisis dilakukan untuk mengetahui serta mengolah data yang telah terkumpul untuk di jadikan sebuah sistem. Analisis perancangan sistem menghasilkan sebuah gambaran serta perencanaan untuk mengembangkan sebuah sistem yang kompleks.

2. Tahap Desain Sistem

Tahap desain sistem mempertemukan antar penulis dengan dengan pengrajin pandai besi. Dalam hal ini penulis membuat rancangan desain sistem kemudian untuk dipaparkan pada pengrajin pandai besi. Pada tahap ini proses penyesuaian terus diulang hingga menemukan sebuah desain sistem yang tepat untuk selanjutnya di kembangkan.

3. Tahap Pengembangan Sistem

Pengembangan sistem merupakan proses utama yang dilakukan untuk membuat sistem yang seutuhnya. Pengembangan yang dilakukan meliputi pengembangan software dan hardware serta pembuatan sistem yang utuh yang siap digunakan sesuai dengan desain yang telah ditetapkan pada tahan desain sistem. Dalam proses pengembangan tidak menutup kemungkinan pula tetap adanya proses testing dan perbaikan kembali karena untuk menghasilkan sistem yang baik harus mendapat respons dan persetujuan dari pengguna.

4. Tahap Implementasi Sistem

Tahap implementasi pada RAD merupakan berfokus pada implementasi kepada pengguna sistem. Implementasi yang dimaksud merupakan kerja sama antara penulis dan pengguna setelah semua aspek terpenuhi dari tahap awal hingga tahap akhir sehingga sistem telah sempurna dan siap digunakan. Sehingga, sistem yang telah sempurna akan di sosialisasikan kepada pengguna yang lebih luas.

# **HASIL DAN PEMBAHASAN**

#### **Perancangan UML**

*Use Case Diagram Use Case Diagram Admin*

Admin memiliki kewenangan untuk mengakses data user konfirmasi pembayaran, mengatur data profil admin, serta admin dapat mengatur data tampilan dengan melalui proses login terlebih dahulu. Alur use case admin dijabarkan pada gambar berikut.

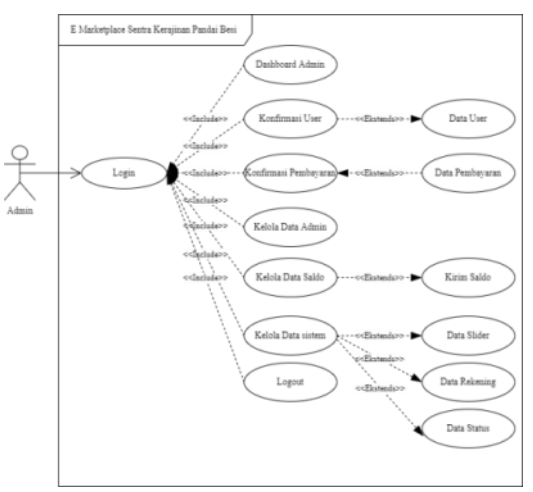

**Tabel 10. Use case Admin**

## *Use Case Diagram User* Penjual

Pada gambar 12 menampilkan alur user sebagai penjual memiliki kewenangan untuk mengakses data produk, data pesanan, data pembayaran, data alamat, serta melalukukan konfirmasi pesanan dengan melalui proses login terlebih dahulu.

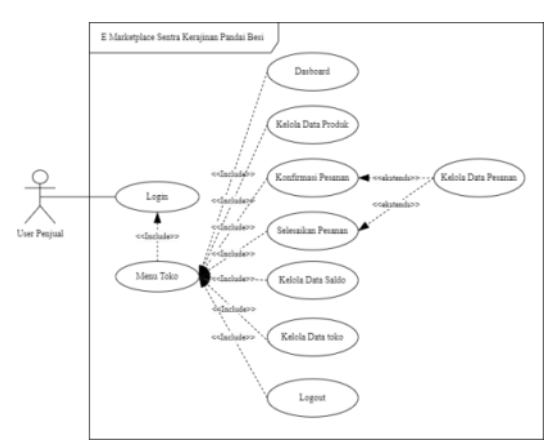

**Gambar 12. Use case Penjual**

## *Use Case Diagram User* Pembeli

Pada gambar 13 menampilkan alur user sebagai pembeli memiliki kewenangan untuk mengakses produk, mengelola data keranjang, mengelola data pesanan, mengelola data pesanan, serta dampar mengakses pembayaran dengan melalui proses login terlebih dahulu.

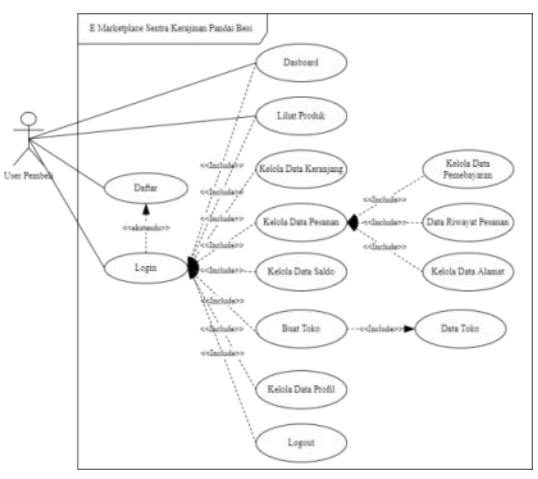

**Gambar 13.** *Use Case* **Pembeli**

## *Activity Diagram*

#### *Activity Diagram Login*

*User* mengawali akses dengan melalui menu login untuk menentukan akses. Jika admin maka akan diteruskan ke halaman utama admin, jika user maka akan tampil menu user, dan jika sudah memiliki toko dalam artisan sudah memiliki toko maka secara otomatis tombol untuk toko sudah aktif dan bisa diteruskan ke halaman toko. Alur activity diagram login dijabarkan pada gambar 14.

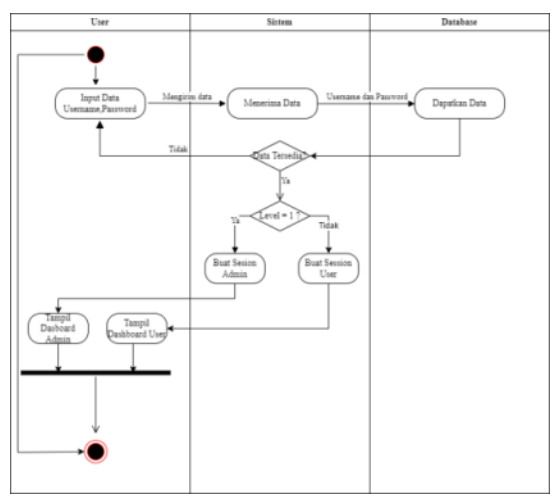

**Gambar 14. Activity Login**

## *a. Activity Diagram Admin*

Activity diagram kpada gambar 15 menjabarkan aktivitas admin dalam mengelola data

pembayaran. Mulai dari menambahkan pembayaran, mengubah pembayaran bahkan menghapus sebuah pembayaran.

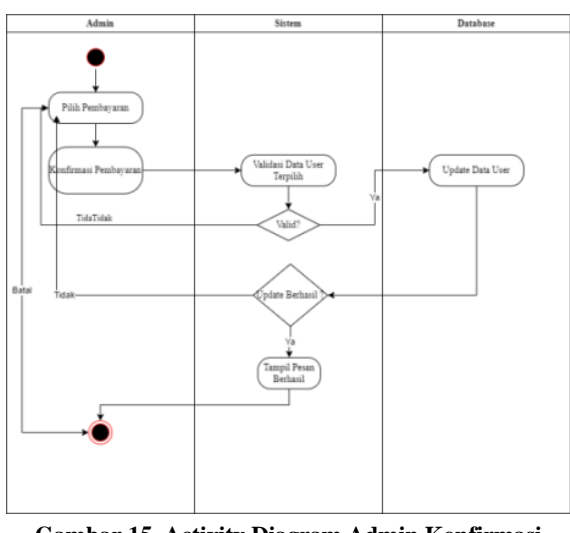

**Gambar 15. Activity Diagram Admin Konfirmasi Pembayaran**

Activity diagram pada gambar 16. menjabarkan aktivitas admin dalam mengelola data saldo. Mulai dari menambahkan saldo, mengubah saldo bahkan menghapus sebuah saldo.

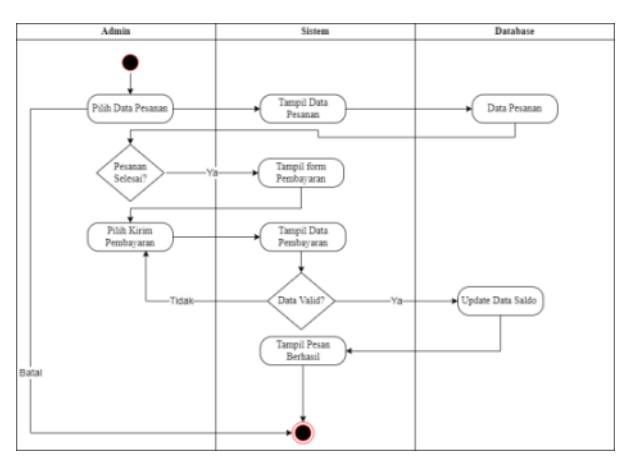

**Gambar 16. Activity Diagram Admin Kelola Saldo**

Activity diagram pada gambar 17. menjabarkan aktivitas admin dalam mengelola data sistem. Mulai dari menambahkan sistem, mengubah sistem bahkan menghapus sebuah sistem.

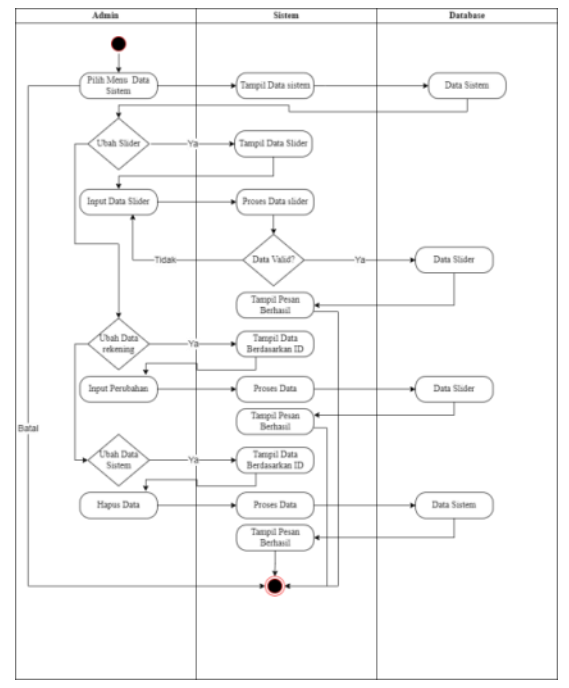

**Gambar 17. Activity Diagram Admin Kelola Sistem**

Activity diagram pada gambar 18 menjabarkan aktivitas admin dalam mengelola data pembayaran yakni melakukan konfirmasi pembayaran.

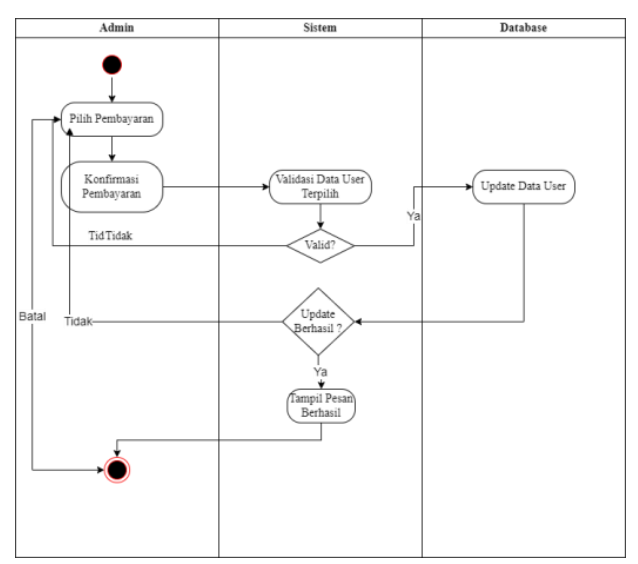

**Gambar 18. Activity Admin Konfirmasi Pembayaran**

Activity diagram pada gambar 19 menjabarkan aktivitas admin dalam mengelola data User. Melakukan Konfirmasi user untuk diteruskan bisa membuka toko.

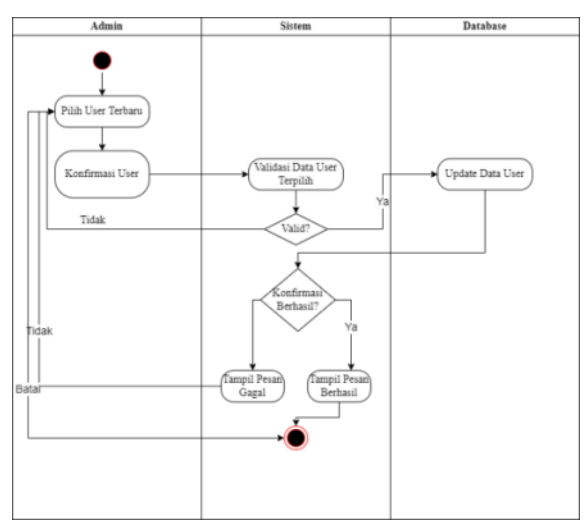

**Gambar 19. Activity Diagram Admin Kelola User**

# **HASIL DAN PEMBAHASAN Implementasi Halaman Utama**

Pada halaman utama memuat informasi tentang menu utama. Pada bagan halaman utama pula memuat informasi produk terbaru yang memungkinkan pengguna untuk lebih cepat dalam mendapatkan informasi produk terbaru. Untuk menelusuri lebih lanjut tentang halaman utama pengguna di wajibkan untuk login terlebih dahulu. Untuk pengguna yang telah memiliki akun dapat memilih menu masuk namun untuk yang belum memiliki akun dapat memilih menu daftar. Detail tampilan pada halaman utama termuat dalam gambar 20

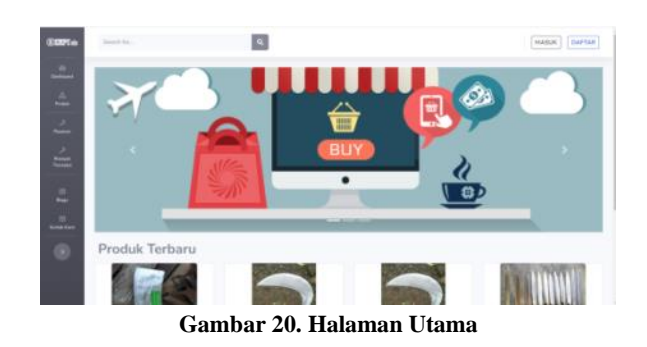

#### **Implementasi Halaman Login**

Pengguna yang akan mengakses sistem lebih lanjut diharuskan untuk login terlebih dahulu. Login pada *E-marketplace* Pandai. Pada proses login pengguna di haruskan untuk memasukkan username dan password. Pada fungsi login akan melalui proses validasi untuk user maka akan menuju ke halaman dashboard user sedangkan

untuk admin akan di alihkan menuju halaman dashboard admin. Halaman Login dapat dilihat pada gambar 21.

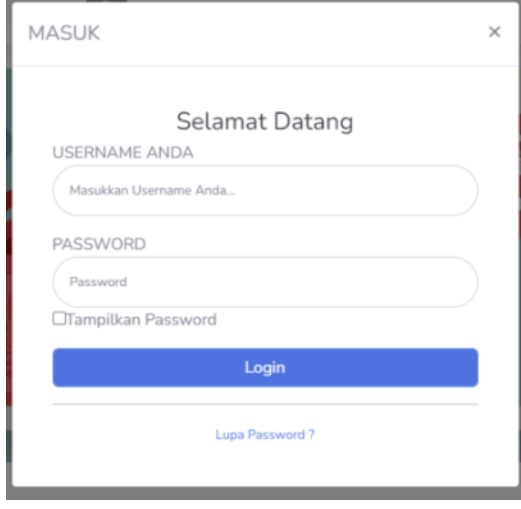

**Gambar 21. Halaman Login**

#### **Implementasi Halaman Daftar**

Bagi pengguna yang belum memiliki akun tidak perlu khawatir. Sebab, Empu Online menyediakan fitur pendaftaran dengan memperiapkan e-mail dan nomor handphone. Untuk tahap awal pendaftaran pengguna diminta untuk memasukkan username dan password. Halaman daftar termuat dalam gambar 22.

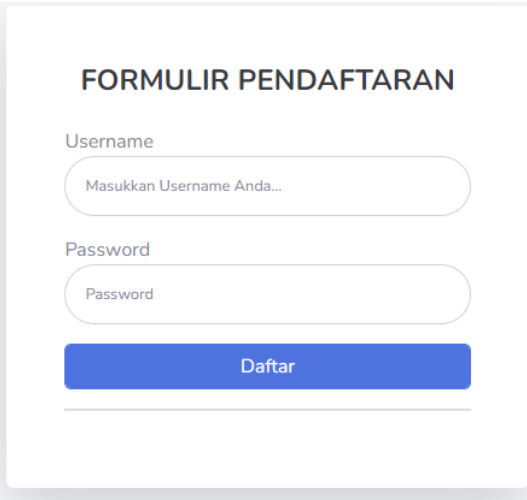

**Gambar 22. Halaman Daftar**

## **Implementasi Halaman Utama Setelah Login**

Setelah melalui proses login maka pengguna akan di teruskan menuju halaman sesuai dengan akun pengguna, untuk user biasa halaman akan di alihkan ke Halaman utama user gambar 23. Pada

**96 |** Prosiding Seminar Nasional Program Studi Ilmu Pemerintahan Universitas Galuh Tahun 2022

Halaman utama user terdapat dua fungsi utama dan menu utama yang sama. Tambahan menu utama ada pada bagian atas yakni menu keranjang dan pengaturan user gambar 24.

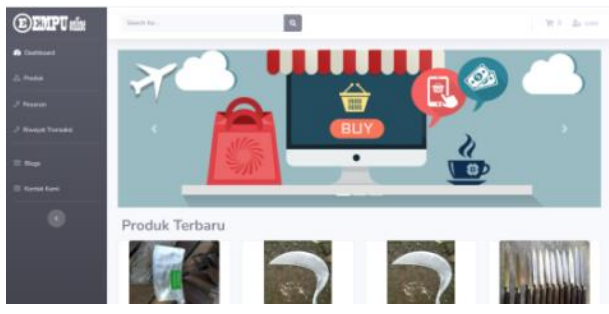

**Gambar 23. Halaman Utama User**

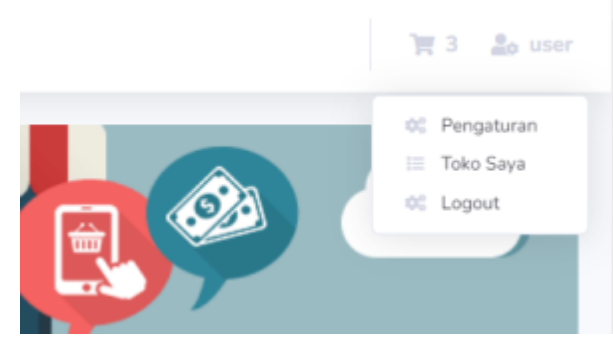

**Gambar 24. Fungsi Khusus User Implementasi Halaman Produk**

Produk yang di jual akan di tampilkan pada halaman produk. Informasi yang di sampaikan berupa produk-produk yang dijual oleh para pedagang yang telah membuat toko sebelumnya, sehingga produk bisa di tampilkan pada halaman produk. Halaman produk dapat dilihat pada gambar 25.

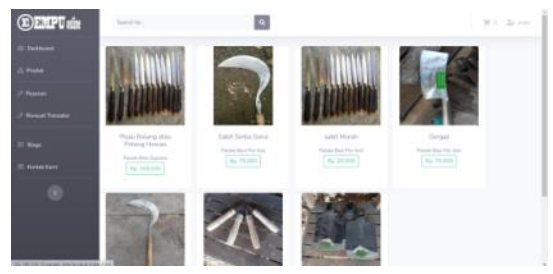

**Gambar 25. Halaman Produk**

# **Implementasi Halaman Keranjang**

Pembeli memilih produk untuk di tambahkan ke dalam keranjang. Halaman keranjang berisi produk yang akan di beli dan jumlah produk. Pada halaman keranjang juga menentukan pilihan toko

yang akan di check out. Pilih toko apa yang akan di check out untuk kemudian produk yang ada pada keranjang akan tampil. Kemudian sesuaikan jumlah kemudian siap untuk proses check out. Halaman keranjang dapat dilihat pada gambar 26.

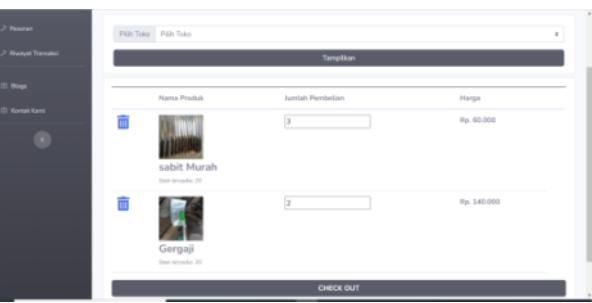

**Gambar 26. Halaman Produk**

## **Implementasi Halaman Check Out**

Proses check out menjadi salah satu proses kunci pada siklus kerja *E-marketplace* sentra kerajinan pandai besi. Proses Check out termuat dalam halaman check out, detail pada gambar 27. dan 28. Pada Halaman check out terdapat beberapa proses pengisian formulir , pertama memilih alamat pengiriman yang sesuai kemudian memilih ekspedisi dan paket ekspedisi. Selanjutnya, menentukan jenis lembaran transfer , dan yang terakhir pilih check out untuk proses menjalankan proses check out dan akan menjadi pesanan.

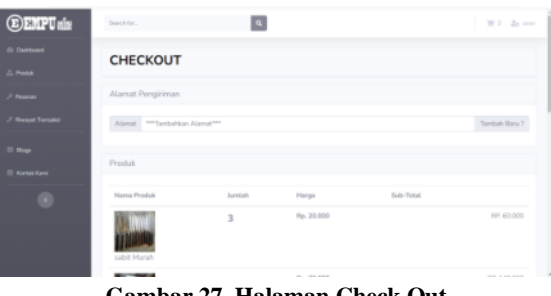

**Gambar 27. Halaman Check Out**

| news exceeds. The construc-                                                                                |                                        |
|----------------------------------------------------------------------------------------------------|----------------------------------------|
| "Estimasi dalam futungan Kari<br>Trian Meggy don Libur Rasional Tistak Termous                             |                                        |
| Plüh Jasa Pengiriman                                                                                       | Pembayaran                             |
| Ekspedia - *** P&h Ekspedia ***                                                                            | Pembayaran Pilihan Rokoning Transfer * |
| Paket - *** Plin Paket ***                                                                                 | Total Tagitan Pa Edith Tagitan         |
| <b>Orgica Keim Rp.</b> Orgica kirim                                                                        |                                        |
| Estimasi Estimasi                                                                                          |                                        |
| "Collenzo' dalam Arburgan Pari                                                                             |                                        |
| Sike Pater Tistak Tercesia Siluhitan Pikih Biogredio Lam<br>* Ani Minggo don Liber Hasland Tidak Terrusual | Pesan Sekarang                         |
|                                                                                                    | Copyright III All Source               |

**Gambar 28. Halaman Check out Lanjutan**

## **Implementasi Halaman Tampil Pesanan**

Halaman tampil pesanan menampilkan pesanan produk dari pengguna. Tampilan meliputi produk yang belum terkirim hingga produk yang telah dikirim. Gambar untuk tampilan pesanan terdapat pada gambar 29

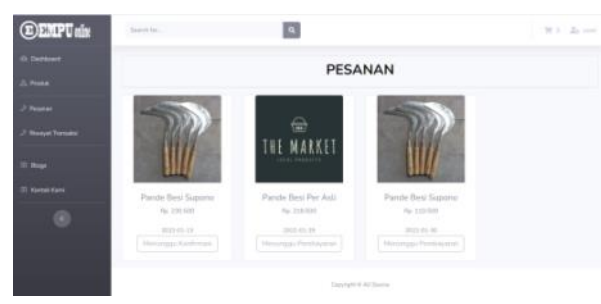

**Gambar 29. Halaman Tampil Pesanan**

#### **Implementasi Halaman Detail Pesanan**

Halaman detail pesanan berisi tentang formasi detail pesanan pembeli. Informasi berisi tentang alamat dan juga alur proses yang sedang berjalan yakni bisa saja dalam proses pengemasan maupun sudah proses pengiriman, untuk pesanan yang belum terbayar maka maka harus unggah bukti pembayaran melalui bagian pembayaran lihat gambar 30. untuk halaman penuh dari detail pesanan pada lihat gambar 31. Setelah pesanan benar-benar di terima maka pembeli harus menyelesaikan pesanan dengan menekan tombol terima pesanan lihat gambar 32.

| $\blacksquare$         | <b>Clienta Finnshippin</b>                                                | Buildi Pembayaran        |                        |                                          |
|------------------------|---------------------------------------------------------------------------|--------------------------|------------------------|------------------------------------------|
| <b>Index Valuation</b> | <b>Starting States</b>                                                    | <b>Name Relieving</b>    |                        | <b>Release boy Plant Lincoln and</b>     |
| <b>Roger</b>           | Personal in                                                               | <b>None</b>              |                        | ٠<br><b>CRIMINARY AND</b><br><b>BLUM</b> |
| Konzertoni             | <b>Business</b><br><b>Parameters</b>                                      | Cheese Film An for chown |                        | <b>Finite Familiations</b>               |
|                        | <b>Share</b>                                                              |                          | SIMPAN                 | <b>CLASSE</b>                            |
| $^{0}$                 | <b>Statement Woman</b>                                                    |                          | -                      | <b>Fac 21MINI</b>                        |
|                        | Timous Please                                                             | 2033 84.28               |                        | Tantation Tare Personal                  |
|                        | <b><i><u>Printerman Participates</u></i></b><br><b>Thelion Percentals</b> |                          | <b>Harry Falcomers</b> |                                          |
|                        |                                                                           |                          | <b>Home Returns</b>    |                                          |
|                        |                                                                           |                          |                        |                                          |

**Gambar 30. Bukti Pembayaran**

| 2 Pepper              | Data Pesarum          |                                         | Pembayaran          |                               |  |
|-----------------------|-----------------------|-----------------------------------------|---------------------|-------------------------------|--|
| 3 Newest Transition   | Marris Toko           | Panda Besi Per Asti                     | Rekening Pembayeran |                               |  |
| El Bogs               | Foncilma.             | Ricky 081393142931                      | Nomor Rekening      | <b>B</b> COPY<br>083866650290 |  |
| <b>IT Kortsk Kans</b> | Atamat<br>Porterints. | J. Kampus UMK Bas Kerlus Jawa<br>Tengah | Atas Nami           | Ricky Fardiansha              |  |
|                       | EXspediti             | pos Palot Kilat Khusus                  | Bank.               | <b>DANA</b>                   |  |
| ø                     | Nemor Resi            |                                         |                     | Rp. 218500                    |  |
|                       | Tanggal Pesan         | 2022-01-29                              |                     | lambahkan Bukti Pendayaran    |  |
|                       | Status Penaman        | Meninggu Pembayaran                     | Nama Rekening       |                               |  |
|                       |                       |                                         | Nomar Rekening      |                               |  |
|                       |                       |                                         | Bukti Transfer      | Reussi<br>Transfer            |  |

**Gambar 31. Halaman Detail Pesanan**

|                        |                |                   |             | $\hat{\phantom{a}}$ |
|------------------------|----------------|-------------------|-------------|---------------------|
| Produk                 |                |                   |             |                     |
| Nama Produk            | Jumtah         | Harga             | Sub-Total   |                     |
| sabit Murah            | $\overline{3}$ | Rp. 20.000        | RP, 60,000  |                     |
| Gergaji                | $\overline{2}$ | Rp. 70.000        | RP. 140.000 |                     |
|                        |                |                   |             |                     |
|                        |                | PESANAN DI TERIMA |             |                     |
| Copyright @ All Source |                |                   |             |                     |

**Gambar 32. Selesaikan Pesanan**

#### **Implementasi Halaman Profil User**

Halaman profil user berisi informasi pribadi user untuk memudahkan dalam melakukan transaksi. Profil yang tampil sudah termasuk dalam for edit sehingga dapat di ubah dan disimpan pada halaman tersebut. Pada halaman profil juga terdapat for untuk menambahkan toko atau dalam artisan membuat toko sehingga dapat di gunakan untuk menjual produk-produk yang tentu juga sejenis dengan hasil kerajinan pandai besi. Informasi lengkap bagaimana tampilan halaman profil penulis sajikan pada gambar 33.

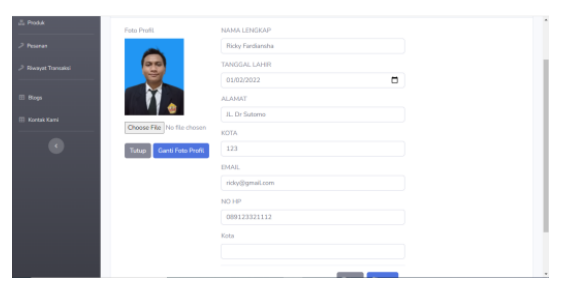

**Gambar 33.. Halaman Profil User**

## **Implementasi Halaman Tambah Alamat Pengiriman**

Alamat pengiriman penulis buat secara universal sehingga tidak berpatok pada satu alamat namun berbagai alamat. Alamat yang digunakan merupakan alamat yang tersimpan pada *database* kemudian di olah kembali serta dapat digunakan oleh pemilik alamat tersebut. Fitur ini berguna bagi pengguna yang merupakan *reseller* maupun perorangan yang memiliki alamat lebih dari satu. Alamat dapat berupa alamat rumah maupun alamat instansi tempat bekerja dan juga sekolahan. Halaman tambah alamat pada gambar 34.

| <b>EEMPUnix</b>            | $\overline{a}$<br>Search Far                                                                                  | $\overline{\mathbb{H}}$ 3 $\overline{\mathbb{L}}$ user |
|----------------------------|----------------------------------------------------------------------------------------------------|--------------------------------------------------------|
| <b><i>Et Dashboard</i></b> | Tambah Alamat Penerima                                                                                        |                                                        |
| <b>ZL Produkt</b>          | Nama Penerima                                                                                                 |                                                        |
| 2 Pesawan                  |                                                                                                    |                                                        |
| 2 Riwayat Transaksi        | Tompat Penerimaan                                                                                             |                                                        |
|                            | Rumah                                                                                                    |                                                        |
| <b>El Blogs</b>            | *opsional jika penginiman di sekolah kantor maupun instansi tempat anda bekerja *sika Dinumah Bisa Diki Rumah |                                                        |
| <b>III</b> Kortok Kami     | No Telepon                                                                                                    |                                                        |
| ×                          | Provinsi                                                                                                    |                                                        |
|                            | --- Pith Provinsi ---                                                                                         |                                                        |
|                            | Kota                                                                                                    |                                                        |
|                            |                                                                                                    |                                                        |
|                            | Kecamatan                                                                                                    |                                                        |

**Gambar 34. Tambah Alamat Pengiriman**

## **Halaman Utama Toko**

Halaman utama toko muncul saat pengguna telah mendaftarkan toko kemudian menekan menu toko yang ada pada menu khusus pengguna. yang kemudian di arahkan menuju halaman utama toko lihat gambar 35.

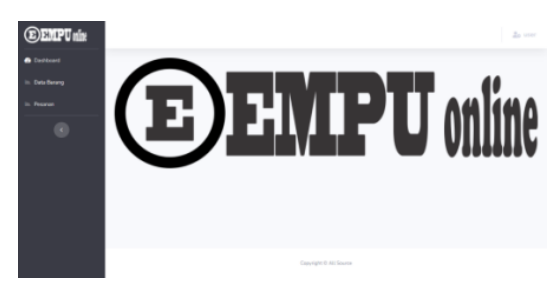

**Gambar 35. Halaman Utama Toko KESIMPULAN**

Pandai Besi merupakan warisan budaya, warisan turun-temurun yang harus di lestarikan. Kesejahteraan para pengrajin merupakan salah satu upaya dalam menjaga kelestarian pandai besi Tahunan . Dalam era sekarang kolaborasi antar budaya dan teknologi terus berkembang. Begitu pula dengan pemasaran melalui teknologi yang semakin berkembang pesat. Untuk menjaga eksistensi Pandai Besi yang ada di tahunan Grobogan penulis mengembangkan teknologi pemasaran untuk mengembangkan UMKM pengrajin Pandai Besi yang berada di seluruh Indonesia khususnya kabupaten Grobogan.

Perancangan *E-Marketplace* menggunakan perancangan DFD dan UML, dengan acuan pengembangan sistem pada metode RAD. Hasil yang di dapatkan ialah 96% keberhasilan saat pengujian sistem dengan metode *blackbox* testing.

# **DAFTAR PUSTAKA**

- Bagian Perekonomian Setda Kabupaten Grobogan. (2018, Desember 20). *Data Sektor Perindustrian di Kabupaten Grobogan.* Diambil kembali dari Pojok Ekonomi: https://pojokperekonomian.grobogan.go.id/i nfo-ekonomi/industri-daerah
- Kadir, A. (2003). *Pengenalan Sistem Informasi.* Yogyakarta: Andi Offset.
- Kendall, E. K., & Kendall, E. J. (2011). *Systems Analysis and Design. Eighth Edition.* United States of America: Pearson Education Inc.
- Kusbin, N. W., Kaprang, D. R., & Batmetan, J. R. (2021). PERANCANGAN DAN IMPLEMENTASI SISTEM TRANSAKSI JUAL BELI PRODUK BERBASIS WEB. *Jurnal Pendidikan Teknologi Informasi*, 44- 53.
- Nurbarokah, S., Utam, H., & Sunarto. (2018). Peningkatan Produktivitas UKM Pande Besi melalui Penerapan Ipteks Mesin Tempa Besi. *Prosiding Seminar Nasional Unimus*, 422- 425.
- Nurdin, A., & Darwati, I. (2017). Perancangan Web E-Commerce Pada Penjualan Jam Tangan. *Jurnal Teknik Komputer AMIK BSI*, 74-79.
- Winnarto, M. N., Yulianti, I., & Rahmawati, A. (2021). Penerapan Framework Codeigniter Pada Pengembangan Website E-Commerce Batik Tulis HR Ambar. *JURNAL SWABUMI*, 1-8.